## **Donner accès au compte Développeur Apple**

Afin de publier l'application en votre nom, il nous est primordiale d'accéder à votre compte Développeur Apple. Pour ne pas utiliser vos propres identifiants et mots de passe, voici deux étapes à suivre pour que nous puissions avoir accès à votre compte.

## **Première étape** :

- Rendez-vous <https://developer.apple.com/>
- • Cliquer sur "**Compte**"

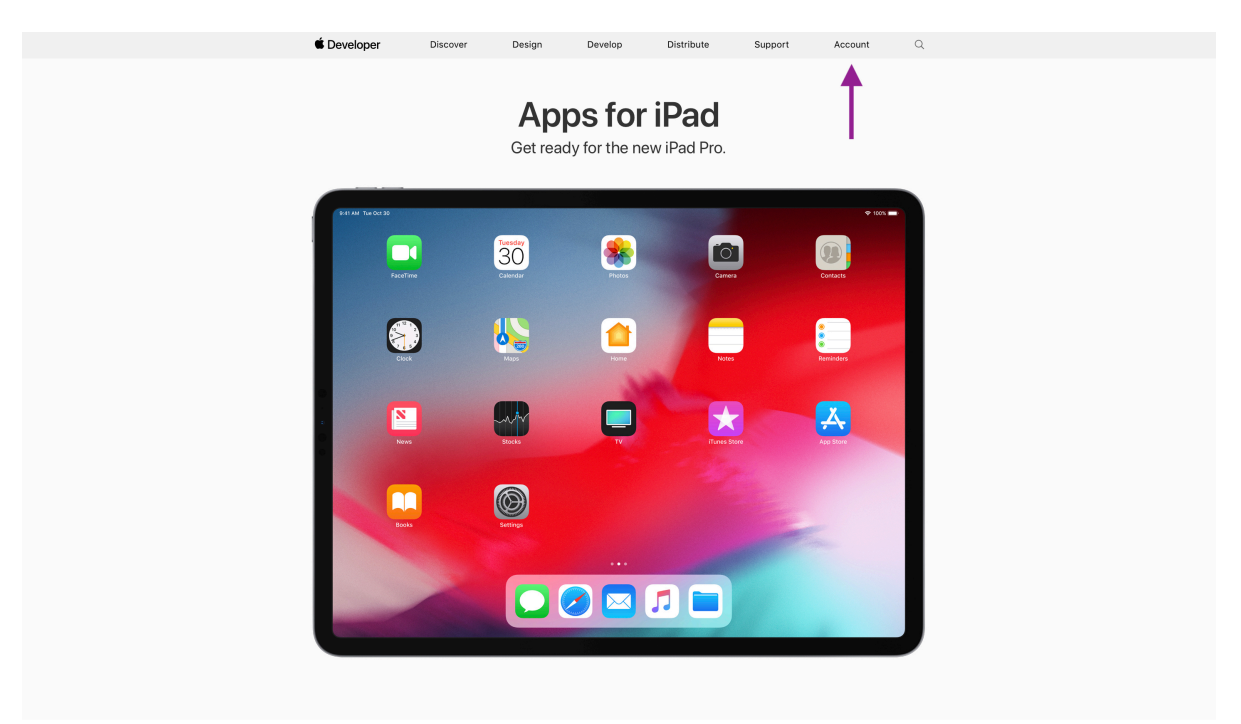

 • Cliquer sur l'icône "**People**" puis "**Invite People**"

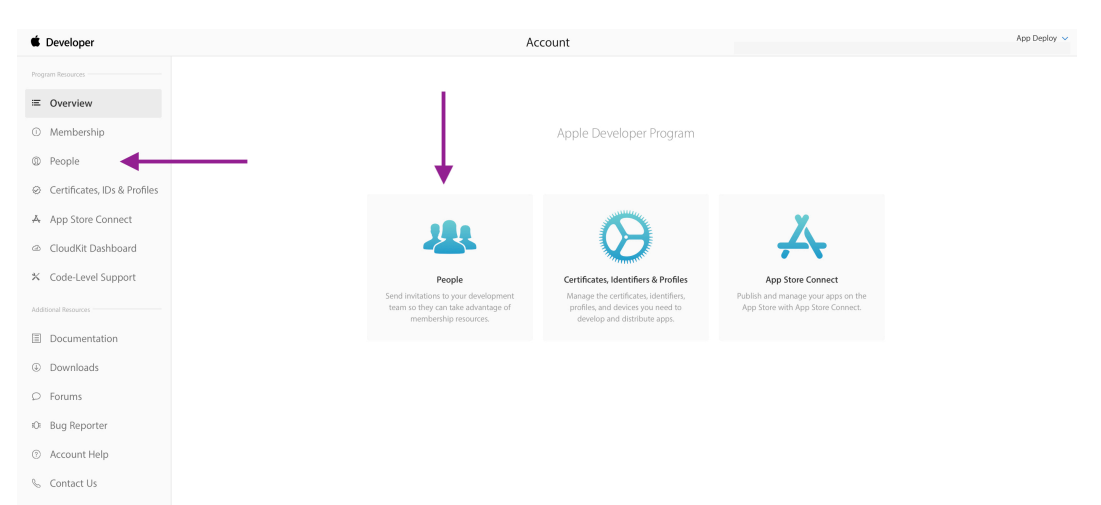

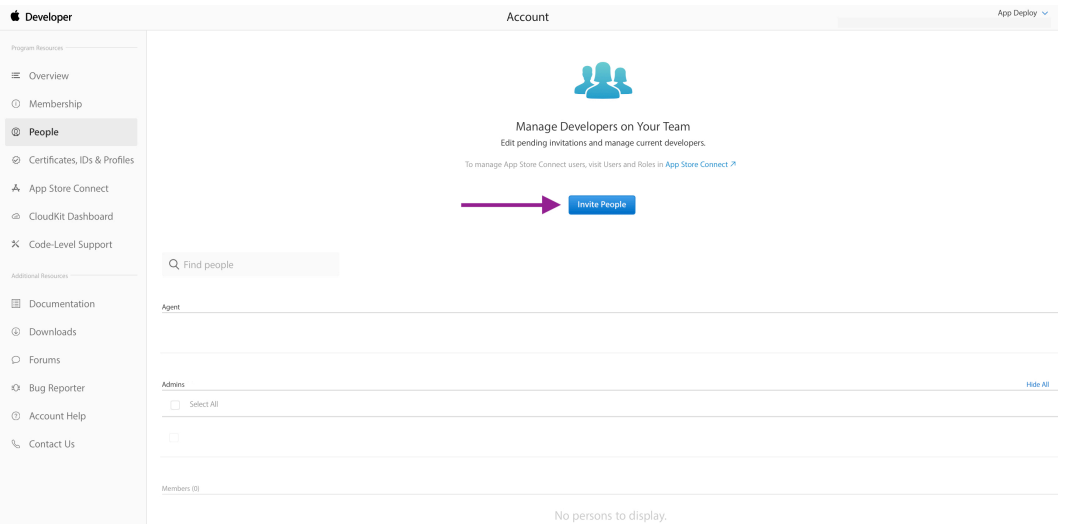

• Sur l'écran suivant, à droite du mot "**Users**", vous trouverez le symbole **+**.

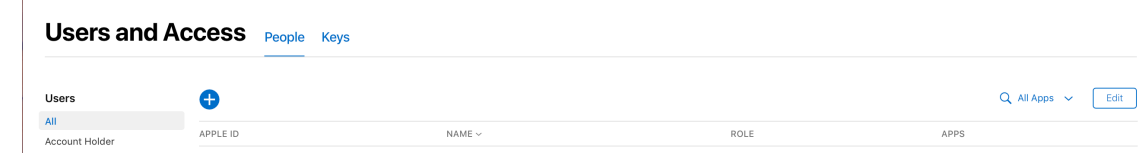

Ajoutez **deploy@greencopper.com** en tant qu'Admin.

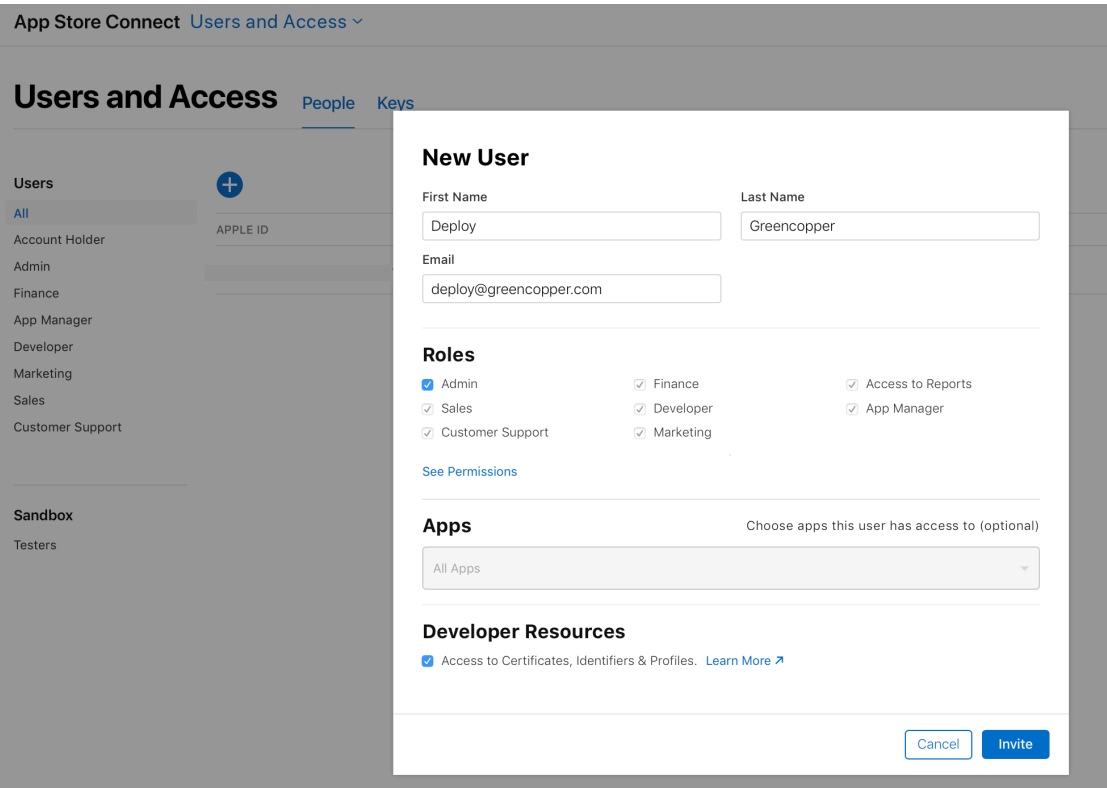

- • Entrez les informations suivantes dans la section "**New User**" et "**Roles**" et cliquer sur "Invite" :
	- Prénom : **Deploy**
	- Nom : **Greencopper**
	- Email : **[deploy@greencopper.com](mailto:deploy@greencopper.com)**
	- Roles : **Admin**
	- Apps : All Aps
	- Developer Resources : ✅ "Access to Certificates, Identifiers & Profiles"
- • Finalement Un courriel d'invitation sera transmis à Greencopper afin de confirmer l'invitation.

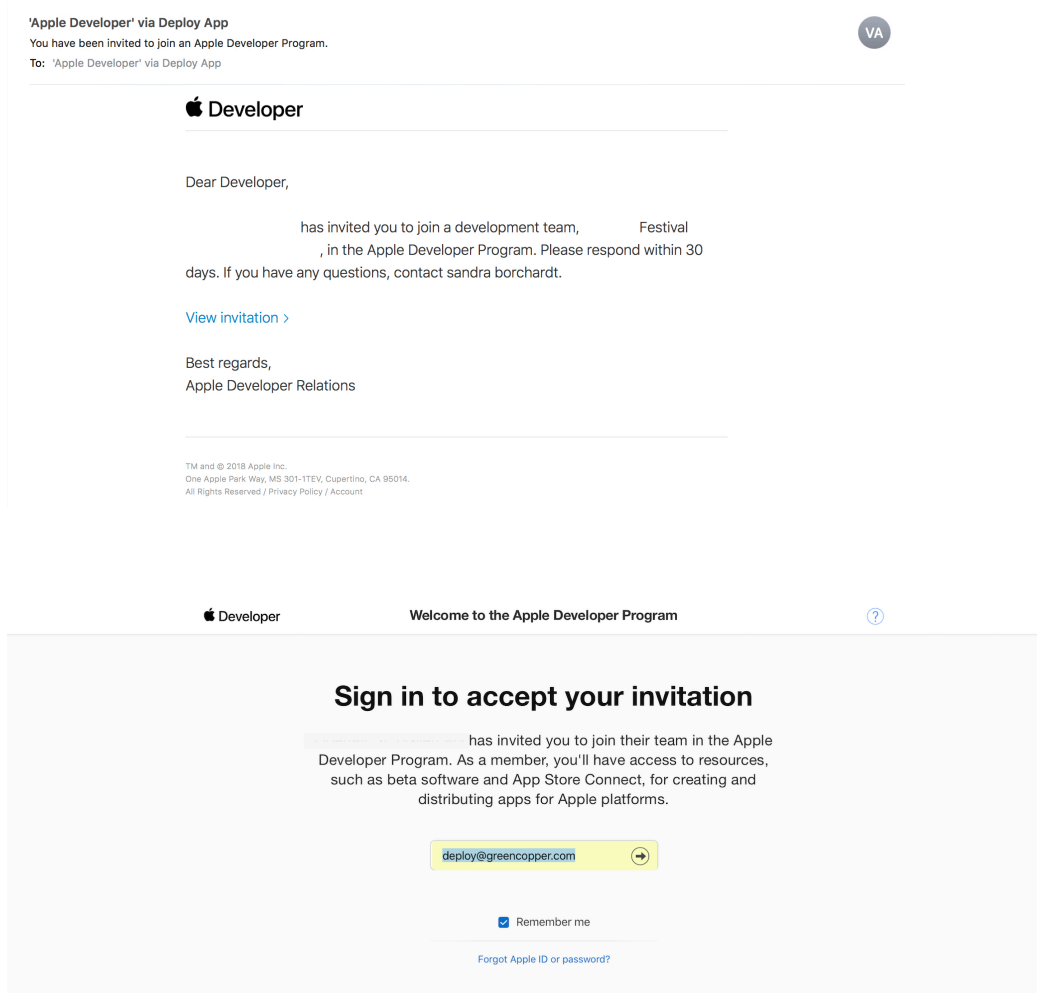